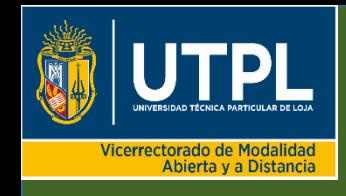

**Herramientas virtuales para la enseñanza y aprendizaje de la física y la matemática**

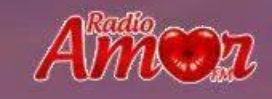

## BUENAS NOCHES **SEÑORES ESTUDIANTES**

## BIENVENIDOS A LA TUTORÍA

### SEMANA 6

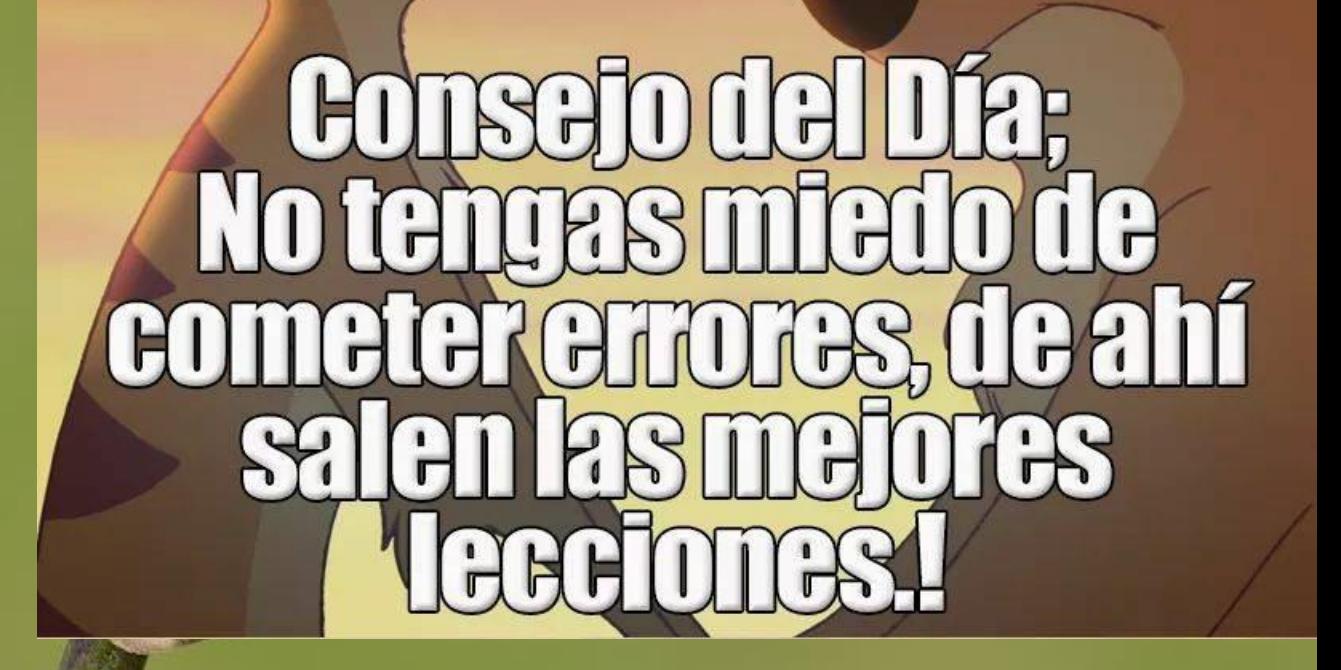

ELABORADO POR: **Hernán S. Bustillos Ronquillo**

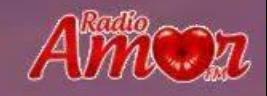

**Herramientas virtuales para la enseñanza y aprendizaje de la física y la matemática**

#### SEMANA 6: APLICACIONES DE GEOMETRÍA ESPACIAL Y EL LIBRO EN GEOGEBRA

*La Geometría espacial es un tema que llama la atención y al mismo tiempo genera inquietudes, porque es novedoso el trabajar con figuras reales. GeoGebraBook". El Libro en GeoGebra o GeoGebraBook, es una colección de materiales y hojas de trabajo basados en GeoGebra, recopilados de las propias aplicaciones y applets* 

# $\left( \left[ \begin{matrix} 1 \\ 1 \end{matrix} \right]$ DASGA

ELABORADO POR: **Hernán S. Bustillos Ronquillo**

*Por favor, ingrese al curso y estudie lo que corresponde a la semana 6, en la RUTA DE APRENDIZAJE, encontrará la orientación para el estudio y los recursos de aprendizaje que sirve de refuerzo.*

#### **1.2.7. Aplicaciones a la [Geometría espacial](https://www.geogebra.org/m/snr2deby)**

La Geometría espacial es un tema que llama la atención y al mismo tiempo genera inquietudes, porque es novedoso el trabajar con figuras reales pero sus cálculos son un poco más complejos que el de las figuras planas. GeoGebra ayuda a superar las inquietudes con herramienta que facilitan su construcción y sobre todo mejora su compresión de los cuerpos y elementos en el espacio, con la Vista Gráfica 3D

#### **1.1.3. Libro en GeoGebra o GeoGebraBook**

El Libro en GeoGebra o GeoGebraBook, es una colección de materiales y hojas de trabajo basados en GeoGebra, recopilados de las propias aplicaciones y applets GeoGebra y las preferidas de la selección de materiales de GeoGebra, generando el material necesario para crear Libros interactivos para aprender y enseñar a todo nivel educativo, con textos en línea ilustrados y dinámicos.

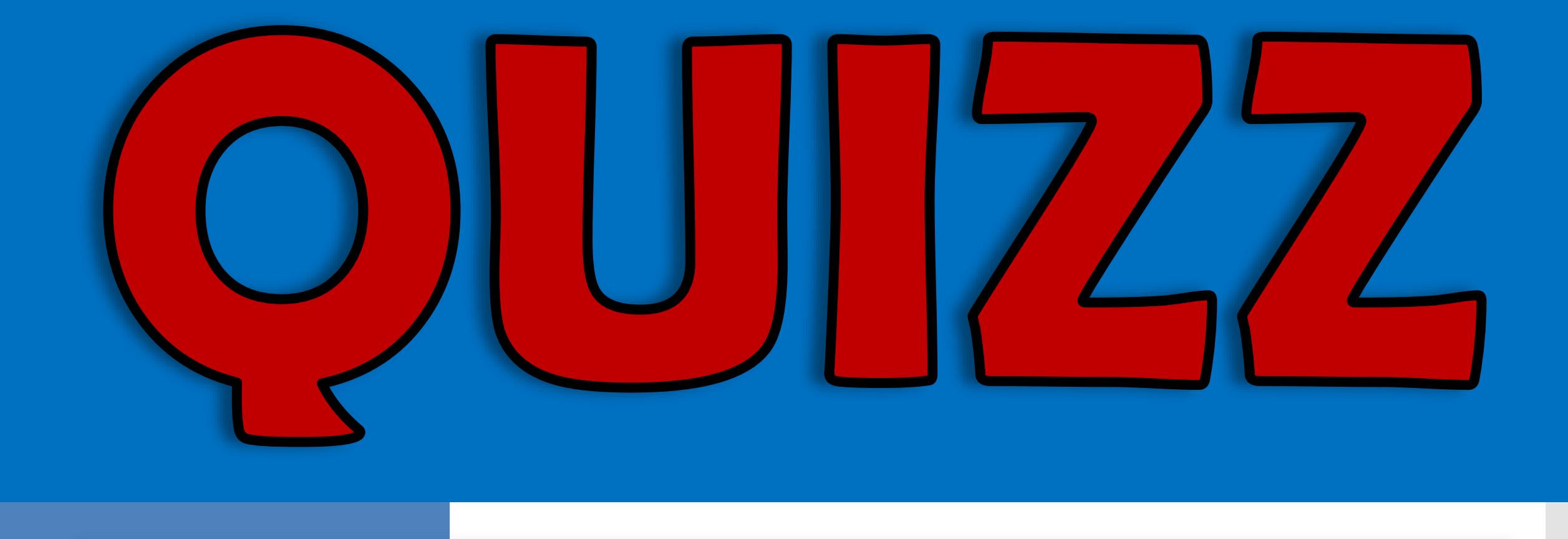

#### **En la semana 6 los Recurso de aprendizaje son:**

#### **LECTURAS**

GeoGebra (2020). *Vista 3D*. [https://wiki.geogebra.org/es/Vista\\_3D](https://wiki.geogebra.org/es/Vista_3D)

(2020). *Geogebra 3D*.

<https://educacionadistancia.juntadeandalucia.es/profesorado/autoformacion/mod/book/view.php?id=6698>

Ancochea, B. & Sorigué, I. (2017). *GeoGebra 3D básico*. <https://www.geogebra.org/m/wHQRSeg7>

7 GeoGebra (2020). Editor de GeoGebraBook -el Libro GeoGebra.

[https://wiki.geogebra.org/es/Creando\\_un\\_Libro\\_GeoGebra](https://wiki.geogebra.org/es/Creando_un_Libro_GeoGebra)

(2020). Libro en GeoGebra o GeoGebraBook

[https://educacionadistancia.juntadeandalucia.es/profesorado/autoformacion/mod/book/view.php?id=6695&ch](https://educacionadistancia.juntadeandalucia.es/profesorado/autoformacion/mod/book/view.php?id=6695&chapterid=5989) apterid=5989

#### **En la semana 6 los Recurso de aprendizaje son:**

#### **VIDEOS**

Cassio, J. (2018). Como criar um Geogebrabook ?<https://www.youtube.com/watch?v=y3fhXIGBHE4>

Pérez, R. (2015) GeoGebra 3D. La Vista Gráfica 3D. Iniciación para Primaria. <https://www.youtube.com/watch?v=LNo28THGWz0>

Allan Avendaño (s.f.). Vectores en 3D. <https://www.geogebra.org/m/hYw3uxnN>

#### **Realizar las actividades de aprendizaje recomendadas**

• Construya una pirámide en los puntos A(2, 3, 1) y B(2, -1, 1) y con una altura de 5.

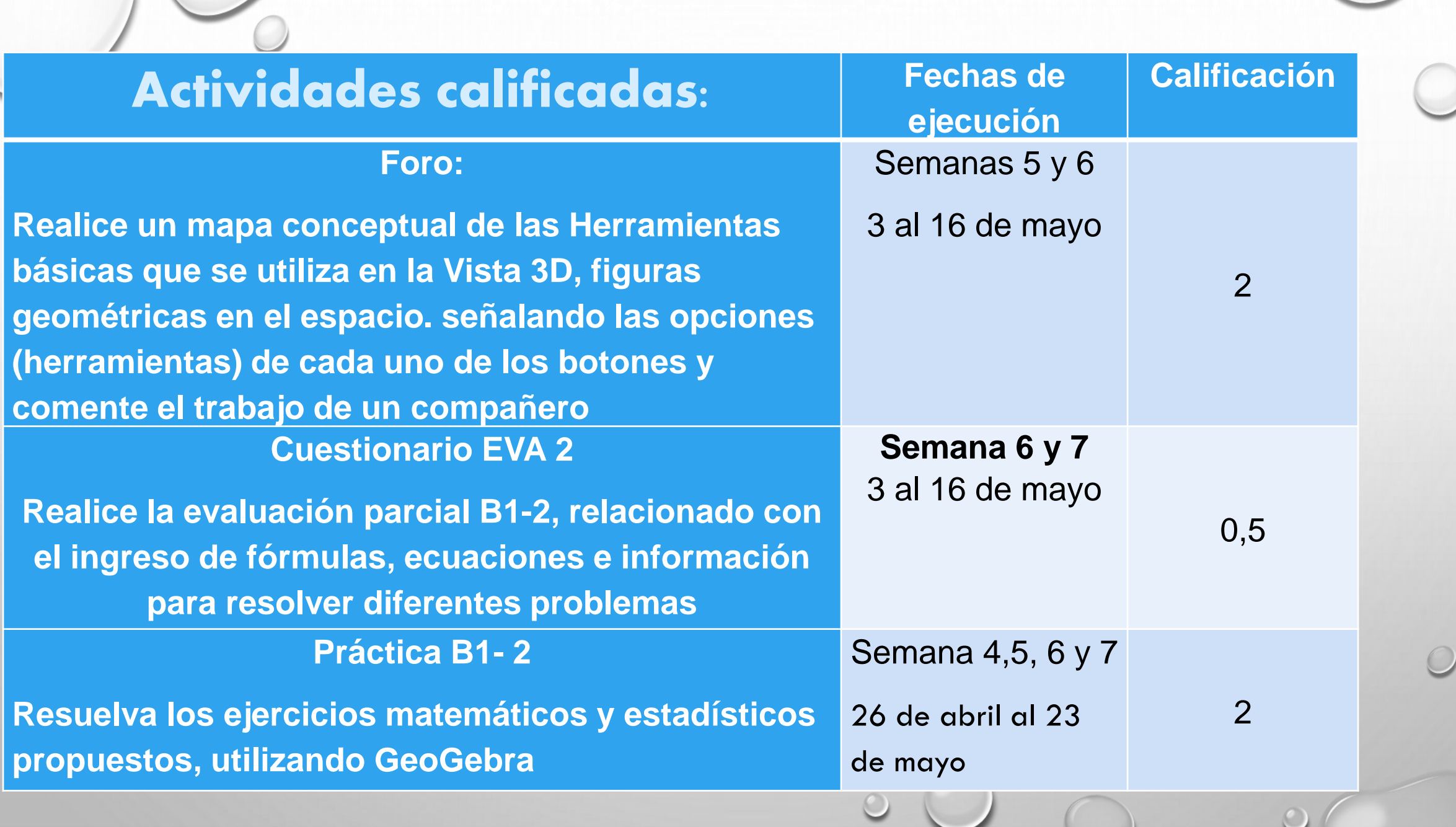

Enlaces de las tutorías de los miércoles:

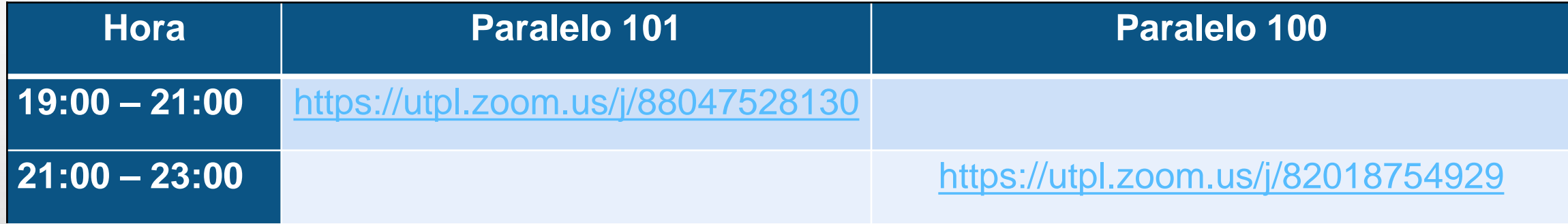

Correo: [hsbustillos1@utpl.edu.ec](mailto:hsbustillos1@utpl.edu.ec) Teléfono: 0993394317

**Realice un mapa conceptual de las Herramientas básicas que se utiliza en la Vista 3D, señalando las opciones (herramientas) de cada uno de los botones y comente el trabajo de un compañero.** 

- Ingrese a la página GeoGebra Geometría, [https://www.geogebra.org/geometry,](https://www.geogebra.org/geometry)
- 2. Revise los videos y demás contenidos desarrollados en las semanas 3, 4 y 5.
- 3. Ingrese a la orientación dada en anuncios y en la actividad misma para comprender lo que se solicita con esta actividad.
- 4. Revisar los diversos recursos educativos que constan en el EVA en el espacio correspondiente.
- 5. Desarrolle el trabajo:
	- a. Construyendo el mapa conceptual de las Herramientas que se utiliza en la Vista 3D, describiendo cada herramienta (14 botones, con las opciones) y considere la rúbrica de evaluación.
	- **A** b. Envié su trabajo terminado a través del Entorno Virtual de Aprendizaje.
	- c. Comentar el trabajo de un compañero
- 6. Aplicaciones para realizar mapa conceptual:
	- -<br>
	Cómo hacer un esquema o mapa conceptual para estudiar. <https://www.youtube.com/watch?v=r4BTt5CgrZA>

Plataformas y apps para crear mapas conceptuales y mentales.

**D C** ps://www.educaciontrespuntocero.com/recursos/apps-para-crear-mapas-conceptuales/

#### **Rúbrica**

**Elabore un mapa conceptual de las Herramientas básicas que se utiliza para realizar, con el GeoGebra, figuras geométricas en el espacio, señalando las opciones (herramientas) de cada uno de los botones y comente el trabajo de un compañero.**

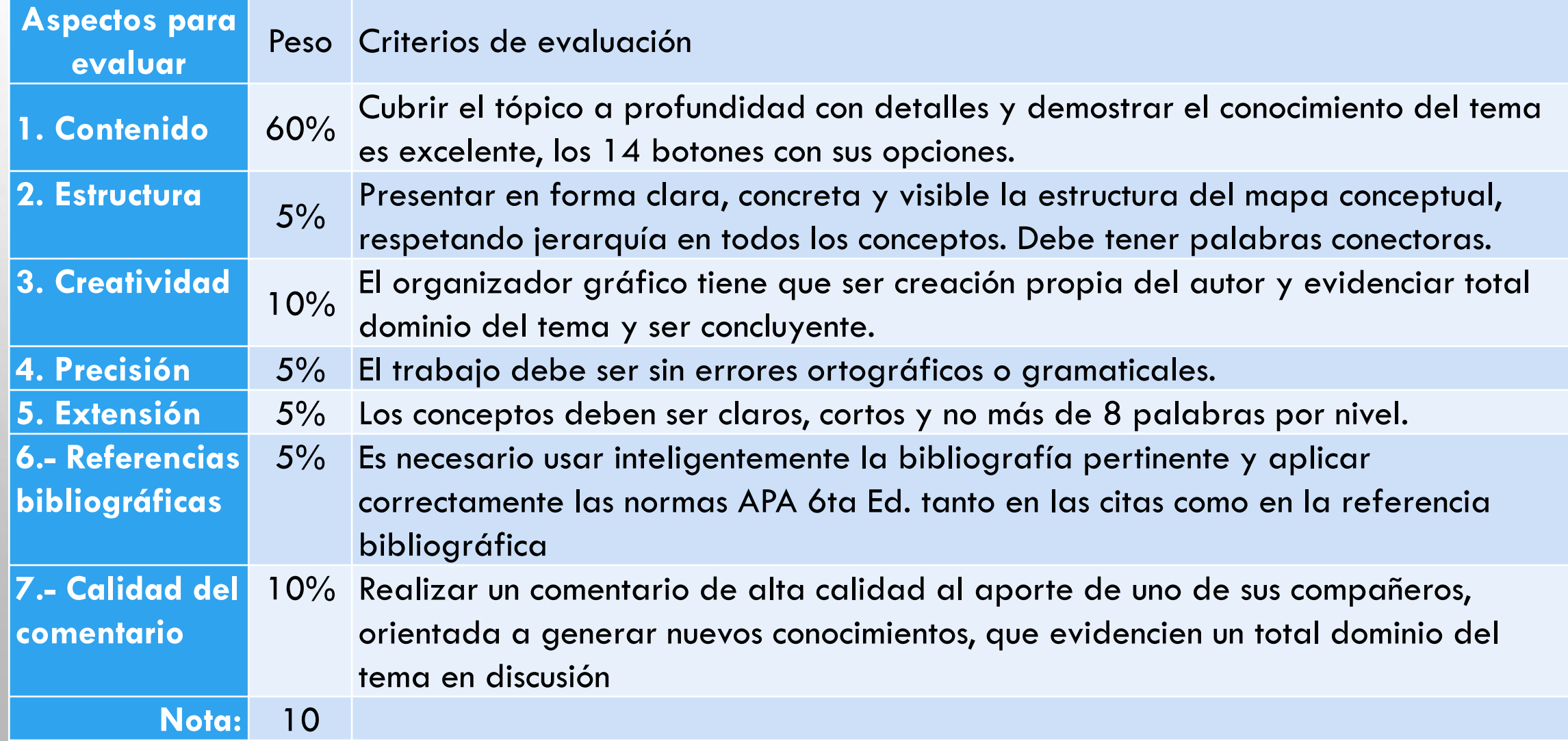

## Gracias

**All Local Mary Company Ave. 1.1 PM** 

**ELL A STATE** 

**HATEL**